# To Access a Live Session

- 1) Open the link provided by your advisor or posted in our website
- 2) Type your name
- 3) Join Session

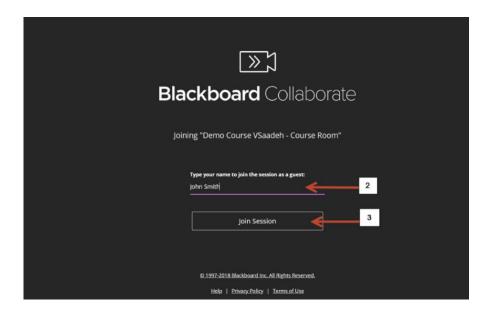

- 4) If you get this screen select your microphone. Make sure the audio bar is responding to your input
- 5) Click "Yes-It's working"

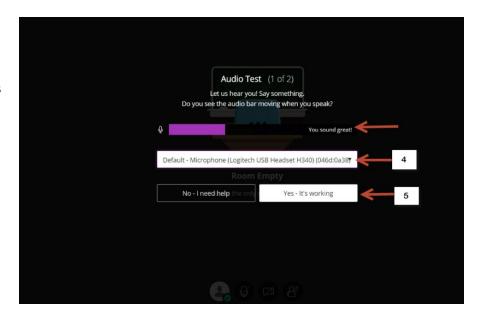

6) Skip this step

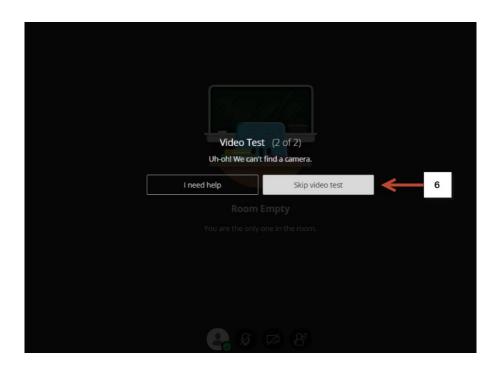

7) Click here to open the collaborate panel

### NOTE:

You only see the microphone icon if the moderator is allowing audio interaction during the session

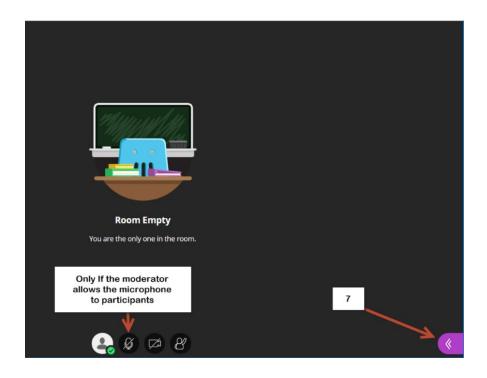

- 8) Chat.
- 9) Attendees
- 10) Share content (only for moderators)
- 11) Settings

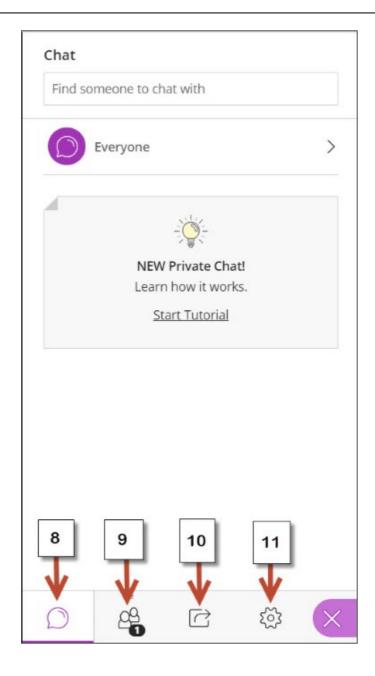

12) This is another option to setup your audio.

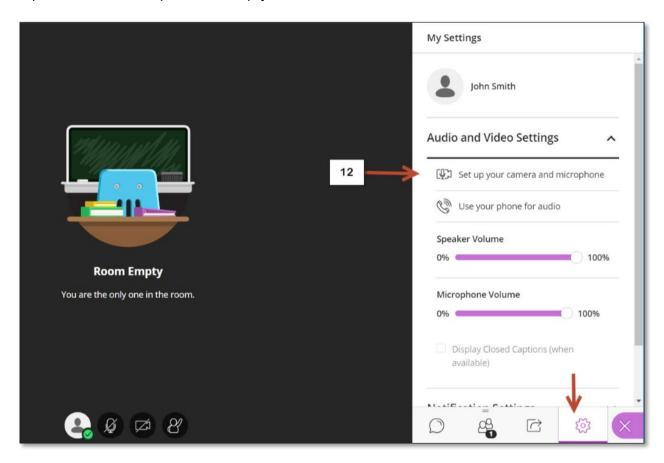